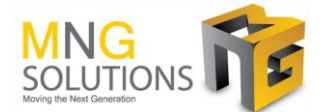

## **MNG Accounts Receivable PayNow Solution Implementation**

PayNow Corporate is an electronic funds transfer service that allows customer to make and receive payments in Singapore instantly with just a Unique Entity Number (UEN) or Quick Response (QR) code. This reduces the hassle of cash and cheques handling.

Our solution will generate the PayNow QR code in customer invoices. Customer can use their PayNow apps to scan the QR code from the customer invoice. Information such as UEN number, invoice amount and reference (i.e. the invoice number) will be embedded in the QR code. No data entry is required from your customer.

### **Application Features:**

- MNG Free Text Invoice document layout
- MNG Sales Order (Tax Invoice) document layout
- Generation of PayNow QR code in Free Text Invoice document (Pro Forma and Posted)
- Generation of PayNow QR code in Sales Order (Tax Invoice) document
- Validation of special characters
- Validity of QR code
- Legal entity setup for UEN (Unique Entity Number)

### **Implementation scope includes:**

- Business requirement gathering
- MNG Accounts Receivable PayNow solution
- User training

### **Supported Editions:**

This app supports Microsoft Dynamics 365 Finance and Supply Chain Management.

### **Supported Countries:**

This app is available in Singapore.

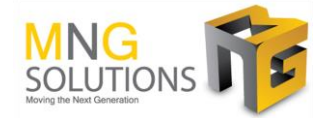

### **PayNow Setup:**

- **UEN** Unique Entity Number registered with PayNow
- **No. of valid days** PayNow QR code days to expiration
- **PayNow logo Image** Image embed in PayNow QR code

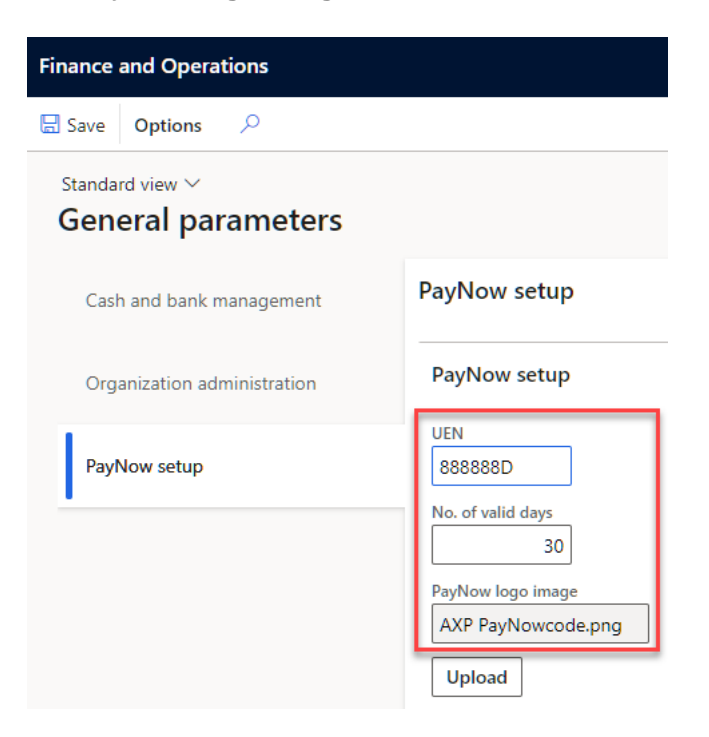

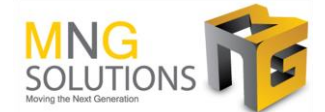

# **Application Features in detail:**

# **(1a) Pro Forma Tax Invoice with PayNow QR code**

Companies can create a Free Text Invoice and our solution will embed PayNow QR in Pro Forma Tax Invoice.

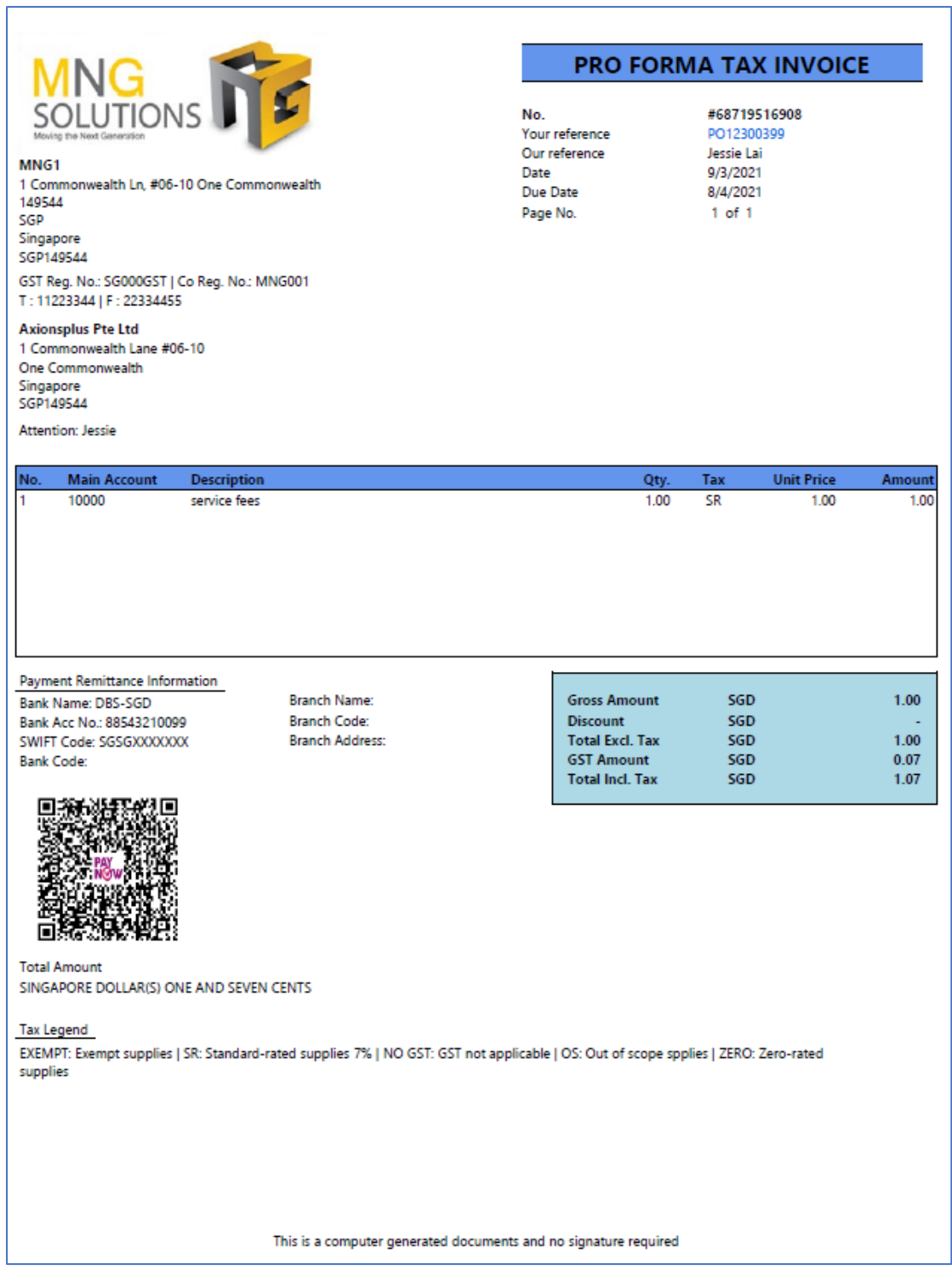

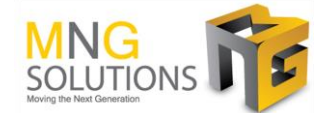

## **(1b) Transfer funds via PayNow (Mobile Apps View)**

#### **Scanning by Mobile Apps**

Customer scans the PayNow QR code with their Mobile Apps. Merchant's name, payment amount and reference notes will be defaulted. E.g. Invoice amount (SGD 1.07) and invoice number (68719516908) will be defaulted, the values is uneditable.

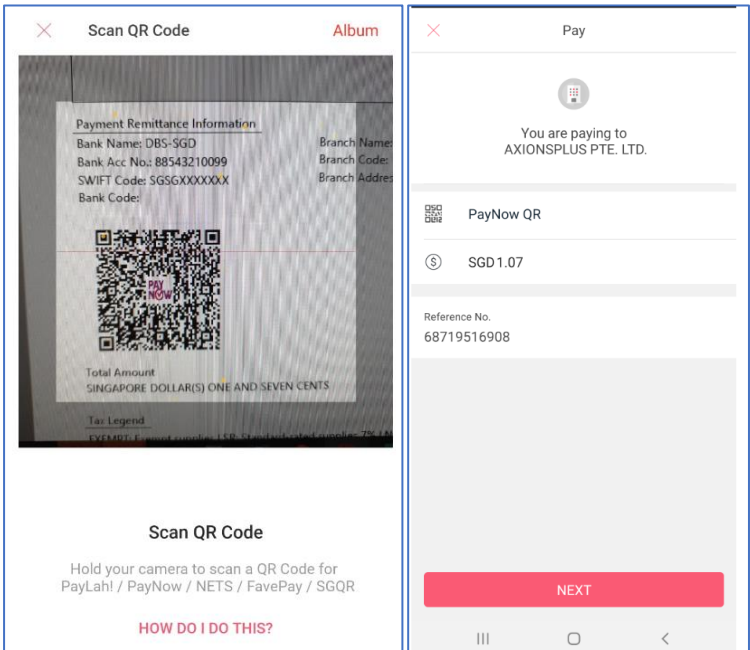

#### **Successful fund transfer by Mobile Apps**

Once the transaction is successful, customer will receive the confirmation of the payment from their Mobile Apps.

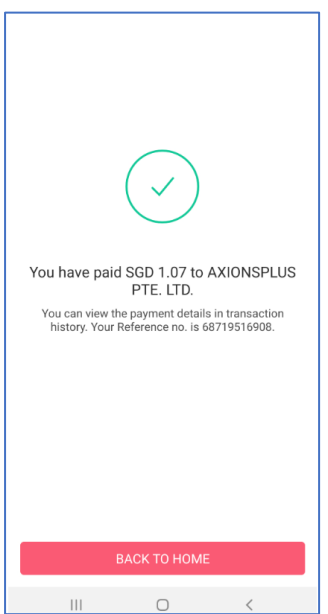

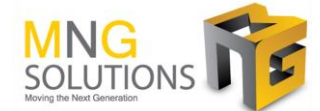

# **(2a) Free Tax Invoice with PayNow QR code**

Companies can post the Free Text Invoice and our solution will embed PayNow QR in Tax Invoice.

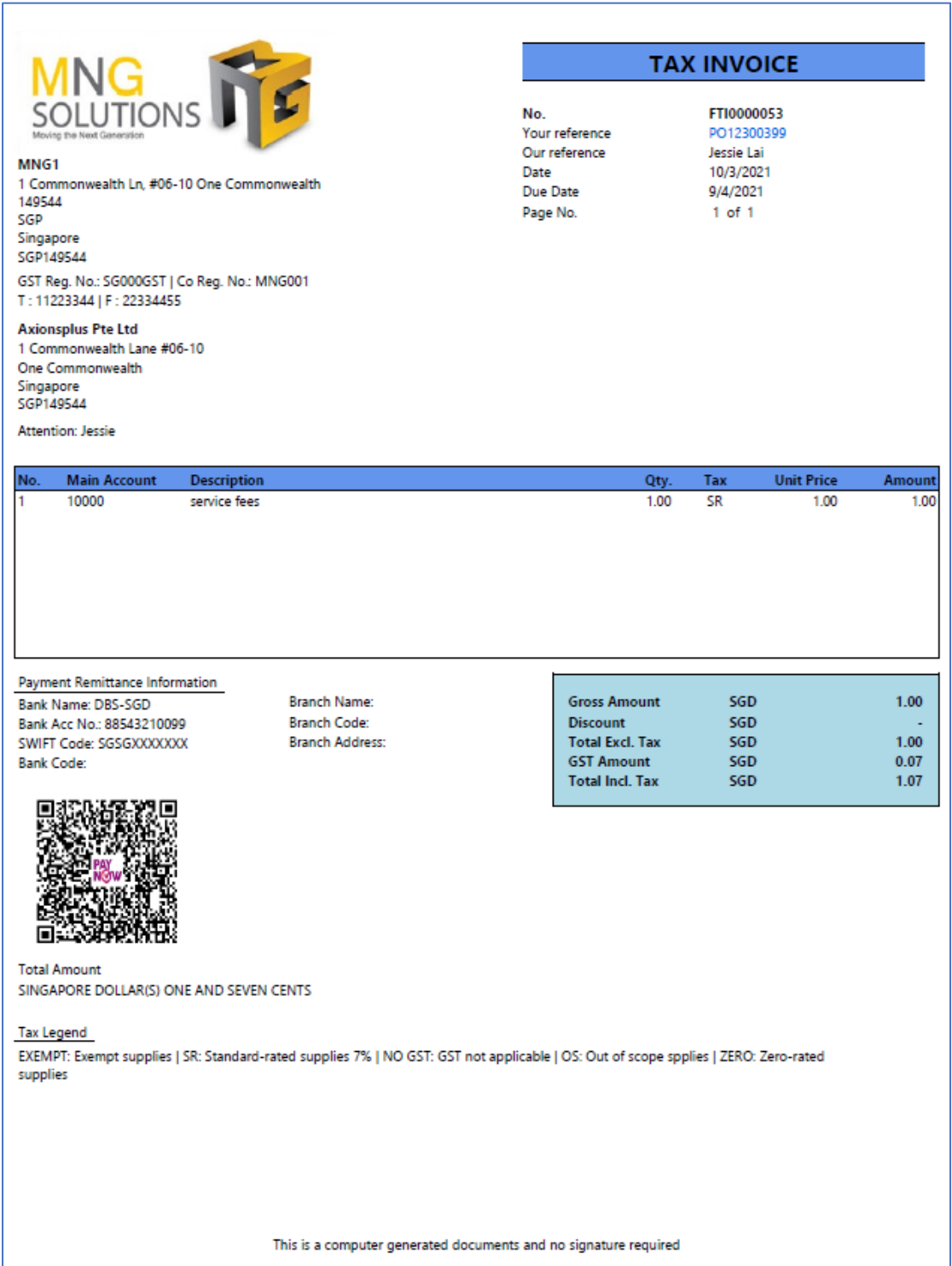

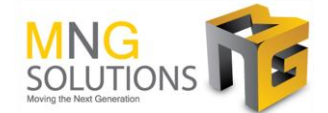

## **(2b) Transfer funds via PayNow (Mobile Apps View)**

#### **Scanning by Mobile Apps**

Customer scans the PayNow QR code with their Mobile Apps. Merchant's name, payment amount and reference notes will be defaulted. E.g. Invoice amount (SGD 1.07) and invoice number (FTI0000053) will be defaulted, the values is uneditable.

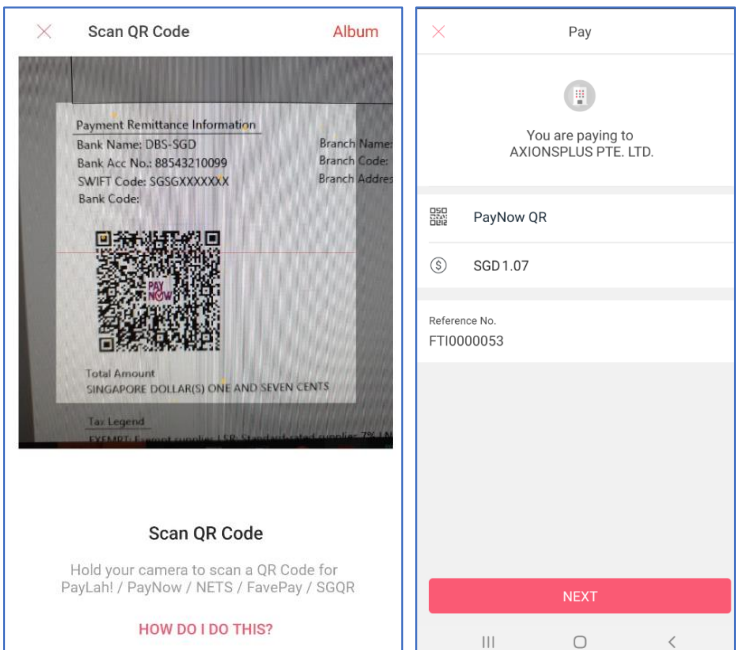

#### **Successful fund transfer by Mobile Apps**

Once the transaction is successful, customer will receive the confirmation of the payment from their Mobile Apps.

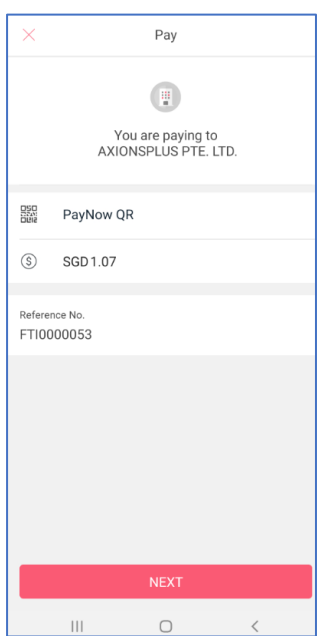

© March 2021, MNG Solutions

Page **6** of **8**

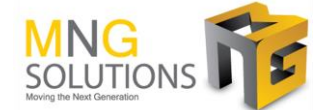

# **(3a) Sales order Invoice with PayNow QR code**

Companies can post the Sales Order (Tax Invoice) and our solution will embed PayNow QR in Tax Invoice.

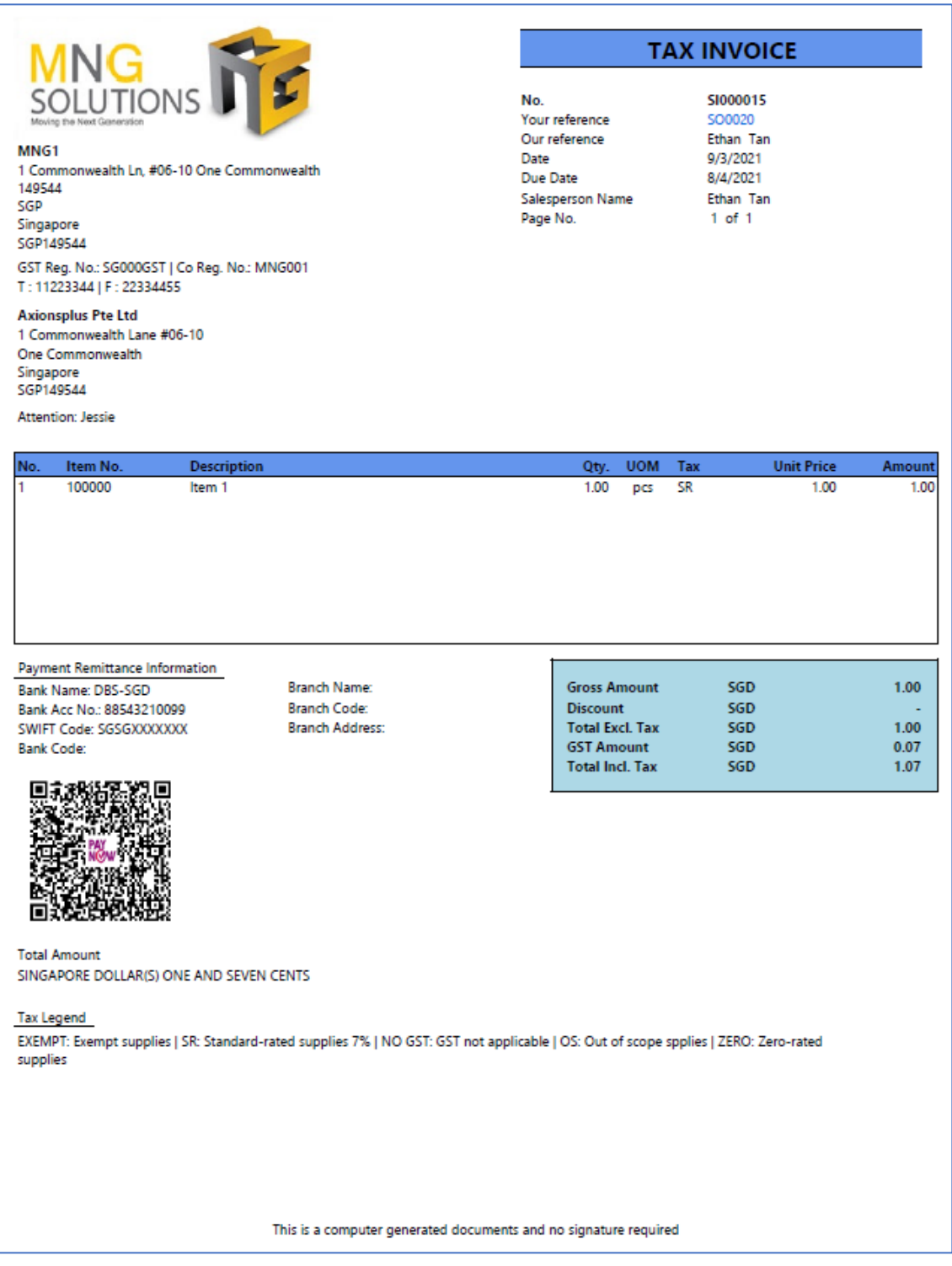

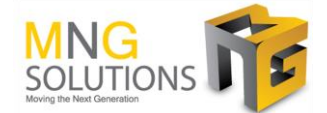

## **(3b) Transfer funds via PayNow (Mobile Apps View)**

#### **Scanning by Mobile Apps**

Customer scans the PayNow QR code with their Mobile Apps. Merchant's name, payment amount and reference notes will be defaulted. E.g. Invoice amount (SGD 1.07) and invoice number (SI000015) will be defaulted, the values is uneditable.

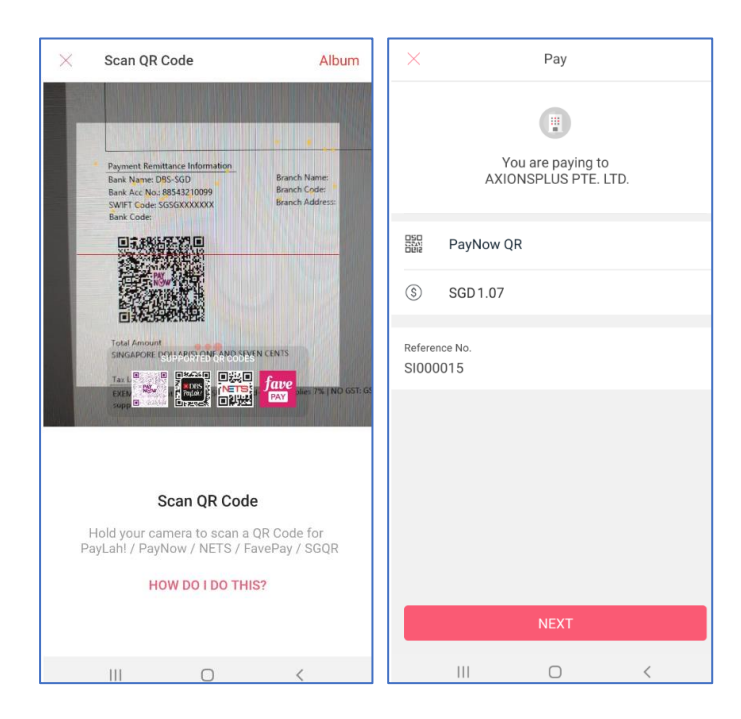

#### **Successful fund transfer by Mobile Apps**

Once the transaction is successful, customer will receive the confirmation of the payment from their Mobile Apps.

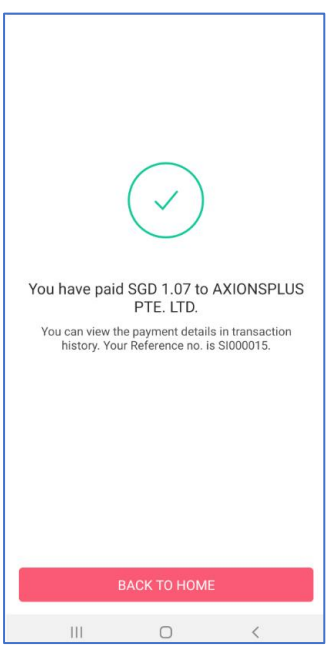

© March 2021, MNG Solutions

Page **8** of **8**